# УДК 004.422.81 DOI:10.25729/ESI.2023.31.3.004

# **Визуализация и анализ данных метеорологического температурного профилемера**

### **Малимонов Максим Игоревич<sup>1</sup> , Якубайлик Олег Эдуардович<sup>2</sup>**

<sup>1</sup>Федеральный исследовательский центр «Красноярский научный центр СО РАН»,

<sup>2</sup>Институт вычислительного моделирования СО РАН,

Россия, Красноярск, *malimonov.mi@ksc.krasn.ru*

**Аннотация.** В статье рассматривается программная структура веб-приложения для отображения данных температурного профилемера. Описаны модули для формирования и получения данных, которые используются для построения графических материалов и проиллюстрированы примеры построенных графиков. Также рассмотрены инструменты и библиотеки, которые были использованы для создания данного веб-приложения.

**Ключевые слова:** визуализация данных, фреймворк, температурный профилемер, JavaScript, vue

**Цитирование:** Малимонов М.И. Визуализация и анализ данных метеорологического температурного профилемера / М.И. Малимонов, О.Э. Якубайлик // Информационные и математические технологии в науке и управлении. – 2023. – № 3(31). – С. 41-49. – DOI:10.25729/ESI.2023.31.3.004.

**Введение.** Мониторинг состояния атмосферного воздуха позволяет выявлять негативные воздействия различных факторов на качество воздуха. Метеорологические факторы влияют на концентрации загрязняющих веществ в атмосфере, что приводит к ухудшению качества воздуха [1-4].

На данный момент существуют множество различных систем для обработки и визуализации метеорологических и климатических данных, которые используют свои подходы. Некоторые из таких систем опираются на смоделированные данные, например, на GFS или ECMWF, которые предоставляют информацию о состоянии планеты на различных высотах. В таких моделях содержится информация о температуре, облачности, скорости и порыве ветра, атмосферном давлении, влажности и т.д. Основной решаемой задачей является реализация механизмов обработки и отображения данных модели. Модель содержит огромное количество информации, которое невозможно единовременно передать и визуализировать. Для этого необходима предобработка.

Например, веб-система Ventusky строит монохромные карты для каждого из показателей и хранит их на сервере. Монохром представляет собой набор оттенков серого цвета, значения которого варьируются от 0 до 255. В соответствие с настройками пользователя данные карты подгружаются и раскрашиваются уже в приложении. Такой подход позволяет снизить размер передаваемых кусков карты, что увеличивает скорость загрузки и отображения.

Веб-система Windy не использует карты с показателями, а передает все данные в формате JSON, а затем накладывает сетку со значениями на карту мира и раскрашивает в соответствии с настройками.

Обе системы имеют разные подходы, но их решения обеспечивают быстрые загрузки данных при переключении показателей и даты отображения данных. Скорость работы очень важна при отображении метеорологической информации на карте в реальном времени.

Также существуют настольные геоинформационные системы (ГИС) для работы с метеоданными, которые используются для визуализации. Для таких решений важны инструменты анализа и обработки, а не скорость отображения данных для пользователя. ПК «ГИС МЕТЕО» – это универсальный инструмент, предназначенный для создания, обработки и документирования метеорологических карт, организации работы метеорологов, аэропортов, аэродромов и

центров воздушного управления. ПК имеет множество инструментов, использует как общепринятые форматы и подходы для обработки и хранения данных, так и свои собственные. «ГИС METEO» использует как форматы cdb, grib для хранения данных, так и различные форматы спутниковых изображений .apt или .hrp, принятых с орбитальных станций. Формат. cdb представляет собой базу данных констант, быстрый файловый пакет для чтения и записи, скорость работы достигается путем использования хеш-таблиц и хеш-ключей, где можно указать прогностические значения метеорологических параметров, такие, как температура, осадки, облачность и т.д. Формат. grib – математический формат сжатия данных для хранения прогнозируемых данных о погоде. Данная система имеет один недостаток: вся ее работа связана с существующими базами данных на серверах разработчика продукта и теряет все свои возможности при отключении интернета.

Национальные институты Норвегии и Швеции используют систему DIANA (Digital Analisys). DIANA является основной системой визуализации метеорологической и океанической информации в этих странах [5]. Система распространяется свободно, в связи с этим для неё вышло множество различных расширений и модулей, в том числе модуль CGI (Common Gateway Interface - стандарт интерфейса для внешнего управления и получения данных от программы) – оболочка, которая позволяет отобразить интерфейс программы и ее данные в браузере в формате .png. DIANA использует различные форматы для передачи и хранения данных. Для записи и хранения анализа и прогноза погоды данные хранятся в формате. netcdf, этот формат представляет собой двоичный файл и является стандартом для обмена научными данными. Данные различных стационарных наблюдений хранятся в формате. bufr. Это удобный формат, так как данные предоставляются с временными и пространственными метаданными. Также к файлам в формате. burf можно прикрепить любые метаданные по желанию пользователя. С 2011 года данная система была запущена в Гидрометцентре России.

Некоторые системы строятся на специальных комплексах для наблюдения за атмосферой [6-7]. Например, «МОСЭКОМОНИТОРИНГ» использует один из таких комплексов - температурный профилемер МТР-5, который позволяет отображать термическую структуру километрового слоя атмосферы и получать ее динамику. Данное оборудование предназначено для экологического мониторинга городов, а также для проведения научных экспериментов, связанных с метеорологическими параметрами нижних слоев атмосферы. Для отображения данных был создан веб-интерфейс, который показывает температурную инверсию. К сожалению, данный сервис не предоставляет интерактивного просмотра и анализа информации, также использует неудачное решения с 3D-отображением, что ухудшает восприятие.

Вышеперечисленные примеры используют в работе картографические материалы и не предлагают информацию в ином виде. К сожалению, такой вид не подходит для анализа временных рядов. Настольные же ГИС имеют огромные возможности, что является и минусом, и плюсом одновременно, тратится много времени на обучение работе с программой, также эти программы необходимо покупать и устанавливать.

В 2021 году в городе Красноярск был установлен температурный профилемер МТР-5. Для отображения данных температурного профилемера существует программа, которая поставляется вместе с профилемером. К сожалению, программа работает только с файлами и не позволяет работать с базами данных, динамически обновлять данные для анализа, и имеет слабую интерактивность работы с графиками.

Для качественной работы с данными температурного профилемера необходимо разработать программное обеспечение, которое обеспечит возможность динамически загружать данные за определённые промежутки времени, предложит удобный инструмент для отображения температурных инверсий, позволит интерактивно работать с графическими материалами и не будет нуждаться в установке на какие-либо устройства.

Материалы и методы. Для решения поставленной задачи отлично подходят веб-технологии. Были выбраны следующие инструменты и программное обеспечение: программная платформа Node.js, фреймворк Vue.js, графическая библиотека Plotly.js и UI-компоненты Buefy.

Node.js - программная платформа на движке V8, написанная на C++, превращает JavaScript в язык общего назначения. Позволяет создавать серверы, компилировать проекты, есть свой менеджер пакетов для установки и публикации библиотек, является ядром практически всех проектов.

Vue.js - JavaScript-фреймворк с открытым исходным кодом для создания пользовательских интерфейсов. В Vue.js реализуется шаблон проектирования MVVM, что позволяет связывать данные и представления этих данных. При изменении данных в компоненте данные автоматически обновляются в модели, и наоборот, если данные изменяются в модели - автоматически обновляется компонент. Для адаптации к большим проектам в Vue.js используется модульность. Существуют свои файлы со своим расширением «vue», которые хранят в себе разметку html, javascript-сценарии и стилистику. Данный фреймворк был выбран из-за простоты работы в нем.

Plotly.js - JavaScript-библиотека с открытым исходным кодом, которая была создана на основе D3.js. D3.js представляет собой набор инструментов для создания динамических визуализаций в веб-браузере, но не представляет готовые графические решения. Plotly.js как раз является оболочкой для D3.js, с множеством различных типов и видов графиков (линейные графики, тепловые карты, радиальные диаграммы и т.д.). Данная библиотека была выбрана, потому что может работать с огромным количеством объектов. Если взять суточные данные с шагом 5 минут и построить линейный график по каждой доступной высоте (24 высоты), то получится 6912 значений, что довольно много. Не все программные продукты могут в режиме реального времени и без задержек обработать такое количество данных при интерактивном взаимодействии (Например, приблизить график или отдалить график, выбрать нужный диапазон в любом месте на графике и приблизить его). Также данная библиотека поддерживает динамическое создание своих фигур и сущностей на графике, что позволяет изменять стандартные виды графиков под себя. Минус библиотеки в том, что она весит в сборке 20 мегабайт.

Buefy - это библиотека готовых компонентов пользовательского интерфейса для фреймворка Vue.js, основанная на библиотеки Bulma. Была выбрана из-за своей легкости, чтобы компенсировать размеры Plotly.js, размер библиотеки всего 80 килобайт.

Внутри веб-приложения есть несколько блоков, которые отвечают за загрузку данных, формирование данных для отображения и локальное хранилище со стартовыми настройками. При взаимодействии с графическими оболочками их состояния записываются в локальное хранилище и на основе этих изменений обновляются данные для отображения. Так как вебприложения позволяет менять местами окна внутри себя, то необходимо следить и за их положением и размерами, которые также хранятся в локальном хранилище.

Получение данных. Веб-приложение работает с базой данных через специальное АРІ, которое связанно с базой данных, где хранятся все данные температурного профилемера с минимальным шагом пять минут [8-10]. На рис. 1 ниже представлена схема обмена данными между сервисами.

Обмен между API и веб-приложением осуществляется по технологии REST API. Все данные приходят в формате XML. API может агрегировать данные и выдавать их с различным шагом (5 минут, 20 минут, 1 час, 1 день и т.д.).

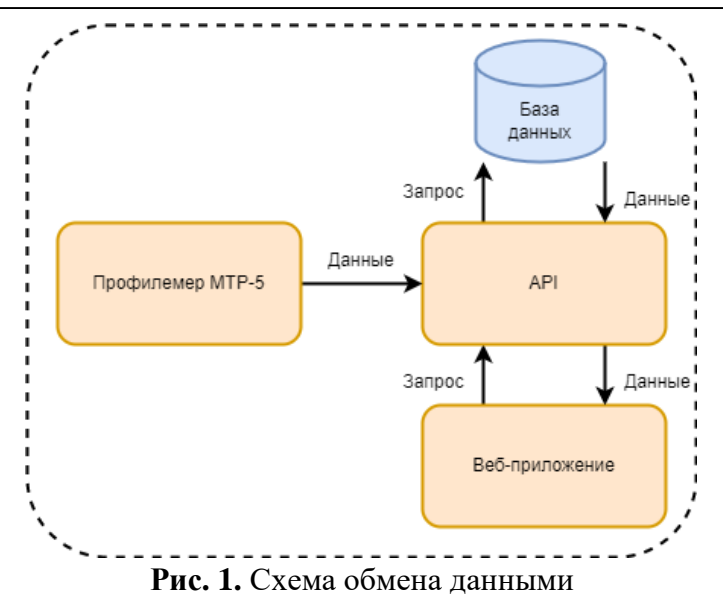

Веб-приложение имеет меню управления, которое позволяет менять параметры и получать данные, исходя из этих параметров. Например, выбирая разные диапазоны отображения данных (день, двое суток, неделя или месяц), веб-приложение автоматически запросит данные с необходимым шагом (5 минут, 20 минут, 1 час, 1 день соответственно).

Каждая запись из базы данных содержит:

- координаты размещения устройства;
- значение;
- уникальный идентификатор;
- время регистрации значения

После получения данных их необходимо обработать и представить в графическом виде. На рис. 2 ниже представлена схема обработки и формирования данных для отображения.

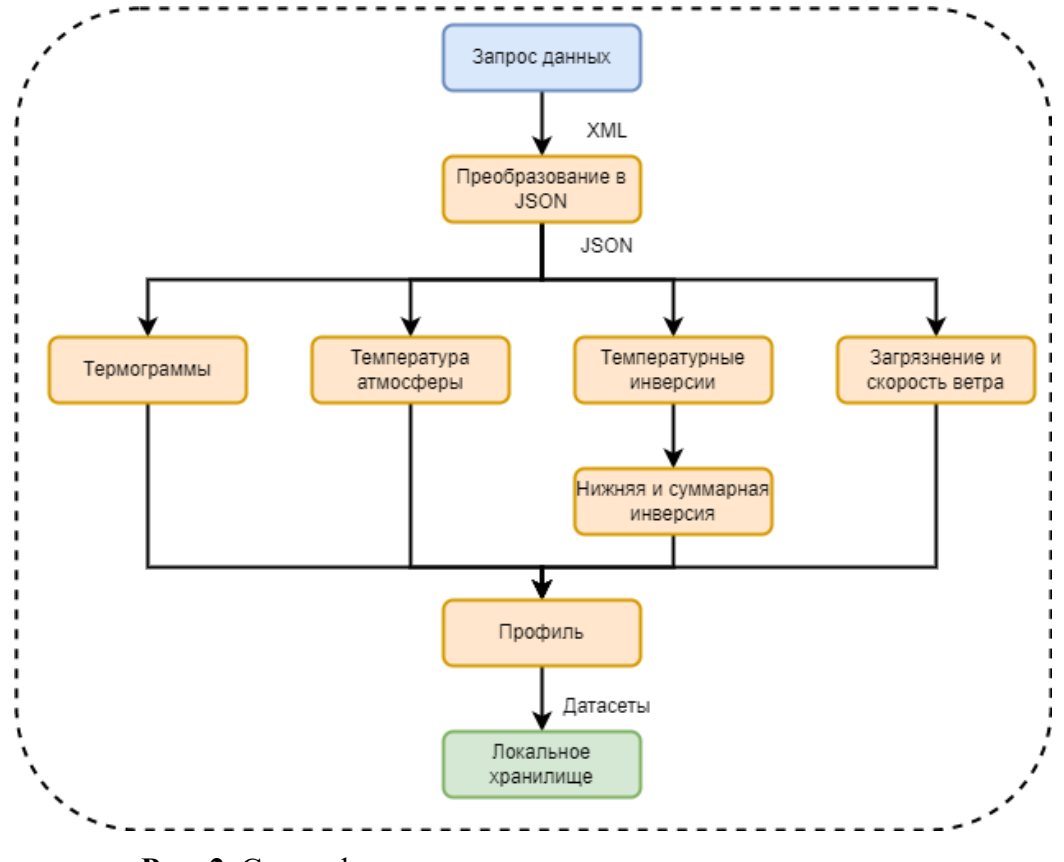

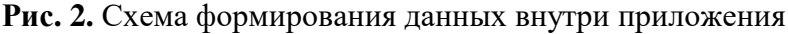

Ниже описаны модули формирования данных для разных графических представлений. После обработки XML и преобразования в JSON необходимо рассчитать и сформировать «датасеты» для графической библиотеки.

Модуль «Термограммы» формирует линейный график всех доступных высот с температурного профилемера и каждую высоту помечает своим цветом. По оси х – время, по y – температура.

Модуль «Температуры атмосферы» формирует контурный график для всех доступных высот и показывает распределение температуры. Для этого типа графика формируется отдельная палитра, которая высчитывается от минимальных и максимальных значений температуры за выбранный период. По оси х – время, по y – высота, z – значение температуры.

Модуль «Температурные инверсии» формирует график «Тепловая карта». Такой тип графика представляет собой сетку значений. В каждой ячейке записывается значение температурной инверсии и в зависимости от мощности инверсии красится в соответствующий цвет. По оси х – время, по y – высота, z – значение температурной инверсии. Также на данном графике отображается сумма инверсии.

Модуль «Загрязнение и скорость ветра» формирует гистограмму, показывающая загрязнение в городе Красноярск, и линейный график, отображающий скорость ветра. По оси x – время, по y – концентрация частиц PM2.5, z – скорость ветра

Модуль «Профиль» формирует линейный график и показывает значениями температур по всем возможным высотам за конкретную выбранную точку. По оси x – значение температуры, по y – высоты.

На рис. 3 показаны сформированные графики каждым модулем.

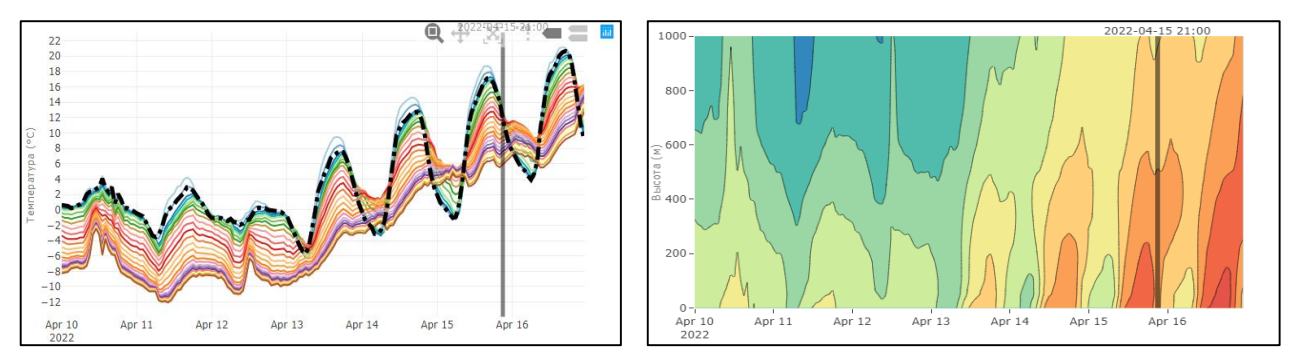

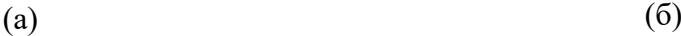

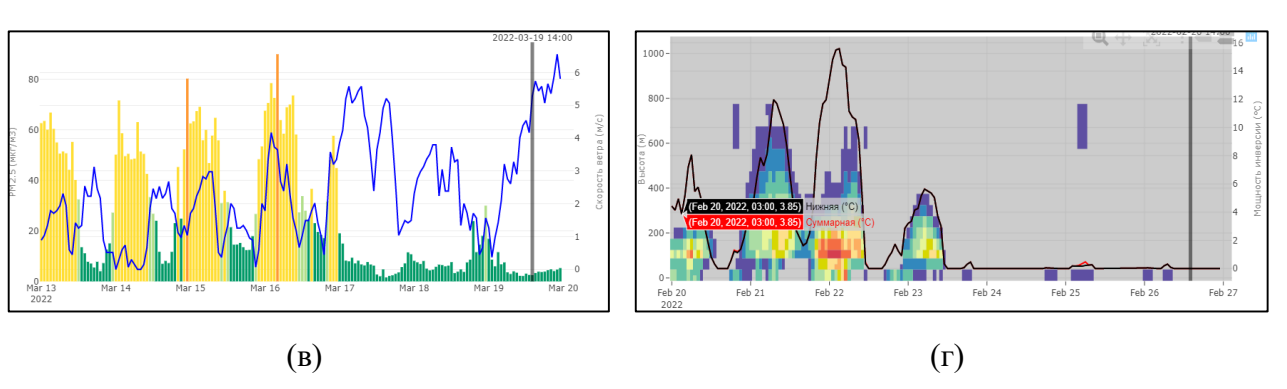

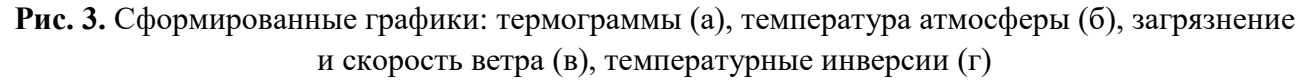

Как уже было сказано, все графики имеют программную оболочку, которая работает с локальным хранилищем. При изменении типа графика необходимо показать данные, соответствующие этому типу. На рис. 4 представлена схема обмена данными между графиком и локальным хранилищем.

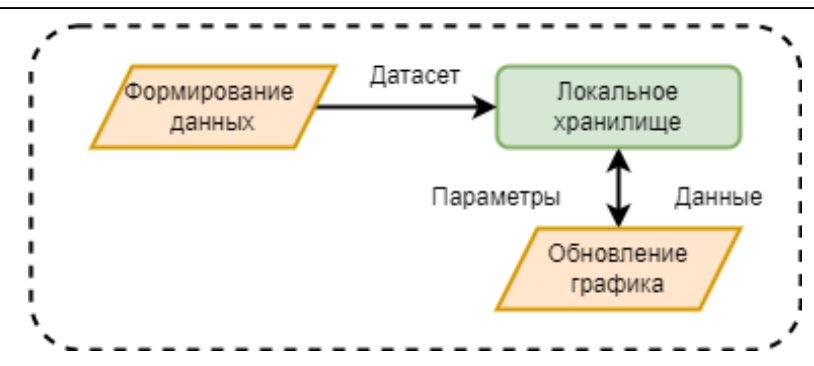

**Рис. 4.** Обмен данными между локальным хранилищем и графическими оболочками для отображения графических материалов

Программная оболочка при изменении передает свои параметры в локальное хранилище, по этим параметрам выдаются необходимые данные для отображения. Также при перемещении окон веб-приложения осуществляется автоматическое отслеживание положения этих окон. При перемещении легенды запоминаются координаты экрана, при перемещении графика запоминается его позиции в сетке. Веб-приложение представляет собой сетку с множеством ячеек, в локальном хранилище указано, сколько ячеек занимает каждый график и в каком порядке.

**Отображение инверсии.** Основной упор в веб-приложении направлен на отображение и анализ температурной инверсии. На рис. 5 ниже показана температурная инверсия с 19 декабря 2021г. по 30 декабря 2021г. На данном графике можно увидеть аномальную мощность инверсии в 25 градусов, также показана приподнятая и приземная инверсия.

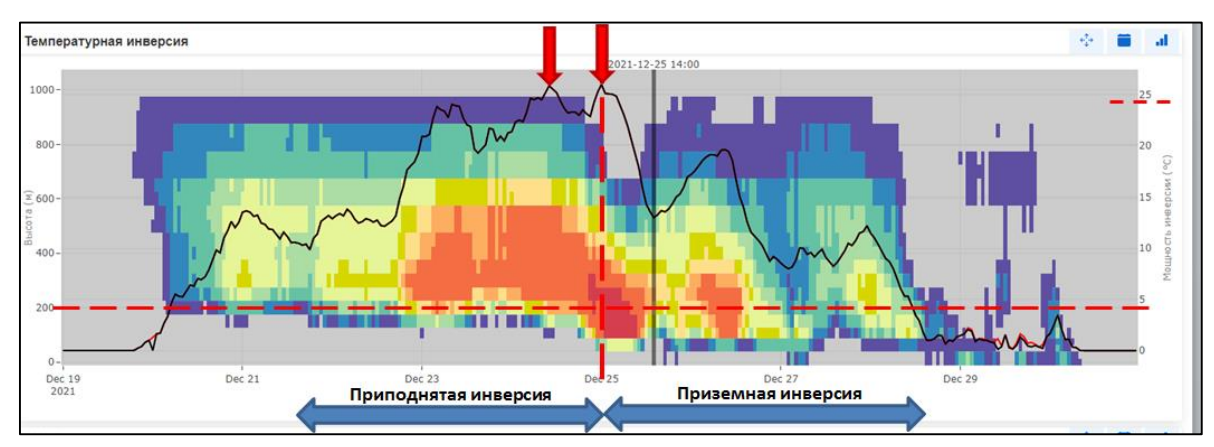

**Рис. 5.** Отображение приподнятой и приземной инверсии. Красные стрелки указывают на температурную инверсию в 25 градусов

При выборе определенной точки на графике строится профиль. Отдельно для профиля рассчитываются температурные инверсии. С помощью разработанного инструмента создаются определённые сущности для визуального отображения температурной инверсии на профиле. Если между соседними высотами есть инверсия, то между этими высотами строится прямоугольник, для которого указываются координаты по оси y. Справа от прямоугольника указывается значение температурной инверсии. Если на определенном участке множественные температурные инверсии, то считается сумма температурных инверсий и выводится на график в виде суммирующего синего прямоугольника. Сверху него отображается сумма температурных инверсий за этот промежуток. На рисунке 6 показаны примеры профиля и температурной инверсии.

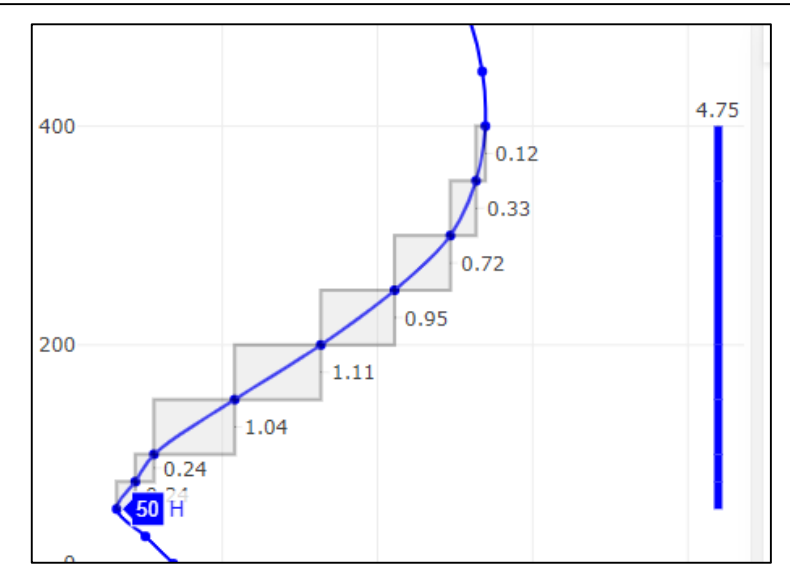

**Рис. 6.** Отображение температурной инверсии на профиле. Серыми прямоугольниками выделены температурные инверсии между высотами. Синий прямоугольник справа показывает сумму инверсий за этот промежуток

С помощью данных профиля и графика «Температурные инверсии» можно определить приподнятую и приземную инверсию, установить мощность температурной инверсии и высоты, на которых наблюдается данный феномен.

Все сформированные графики были взяты из готового приложения. На рисунке 7 продемонстрирован интерфейс приложения.

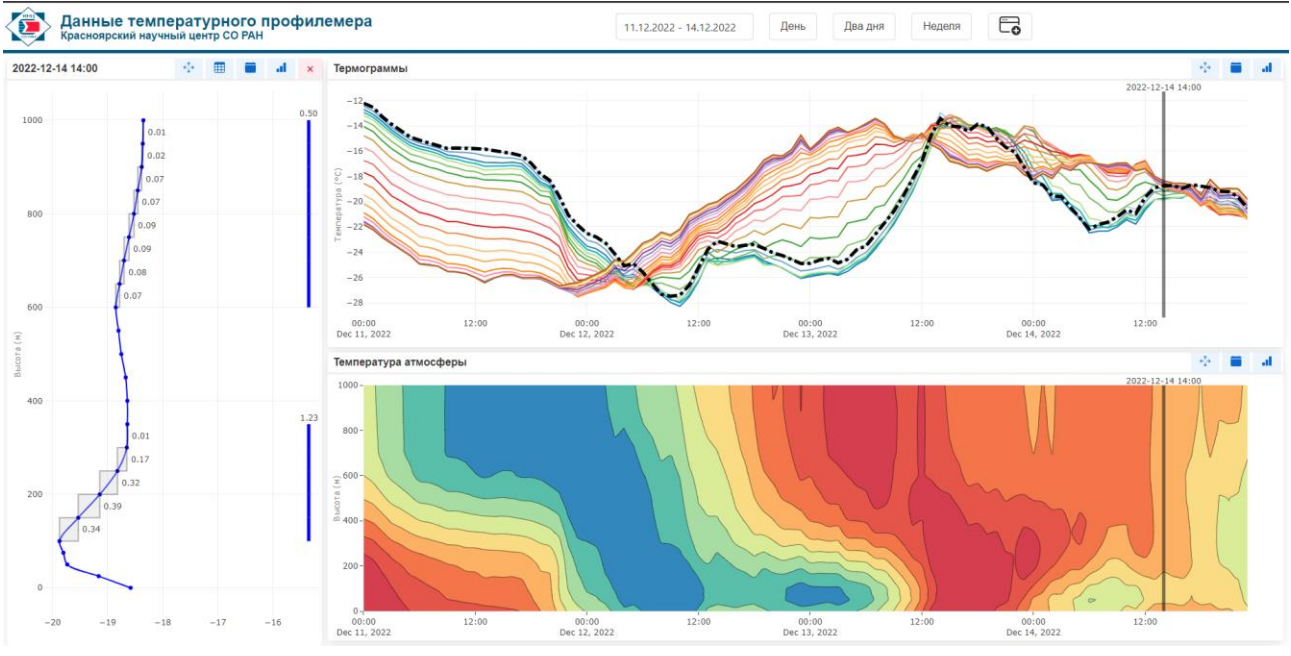

**Рис. 7.** Интерфейс приложения

Интерфейс содержит элементы управления для запроса данных, каждый график имеет кнопки для перемещения, отображения легенды и выбора типа графика.

**Заключение.** В результате этой работы было создано веб-приложение для отображения и анализа данных температурного профилемера. Данное веб-приложение позволяет определить типы термической устойчивости, продолжительность температурной инверсии, прохождение холодных и теплых атмосферных фронтов и т.д. Приведены схемы работы приложения и описания программных модулей, отвечающих за формирование данных.

#### **Список источников**

- 1. Chen J., Zhao C.S., Ma N. [et al.] A parameterization of low visibilities for hazy days in the North China plain. Atmos. Chem. Phys., 2012, no. 12, pp. 4935-4950.
- 2. Lin M., Tao J., Chan C.Y. [et al.] Characterization of regression relationship between recent air quality and visibility changes in megacities at four haze regions of China. Aerosol Air Qual. Res., 2012, no. 12, pp. 1049-1061.
- 3. Luvsan M., Shie R., Purevdorj T. [et al.] The influence of emission sources and meteorological conditions on SO2 pollution in Mongolia. Atmos. Environ, 2012, no. 61, pp. 542-549.
- 4. Заворуев В.В. Влияние температуры и атмосферного давления на концентрацию взвешенных частиц в приземном воздушном слое поселков Дрокино и Минино (красноярский край) в зимний период / В.В. Заворуев, Е.Н. Заворуева, Н.В. Грубенко // Тенденции развития науки и образования, 2020. – № 59. – С. 23- 27.
- 5. Зарипов Р.Б. Система визуализации метеорологической информации DIANA / Р.Б. Зарипов // Труды гидрометеорологического научно-исследовательского центра Российской Федерации, 2014. – № 352. – С. 55- 73.
- 6. Кадыгров Е.Н. Микроволновые радиометрические комплексы для мониторинга температуры пограничного слоя атмосферы / Е.Н. Кадыгров, Е.А. Миллер, В.В. Фоломеев // Мир измерений, 2010. – № 4. – С. 41-45.
- 7. Жукова В.А. Анализ температурных инверсий нижнего слоя атмосферы по данным микроволнового температурного профилемера МТП-5 в городе Томске / В.А. Жукова, Н.П. Красненко, К.Н. Пустовалов, А.С. Раков // Распространение радиоволн, 2021. – С. 816-821.
- 8. Кадочников А.А. Разработка программных средств сбора и визуализации данных наблюдений для геопортала Института вычислительного моделирования СО РАН / А.А. Кадочников, О.Э. Якубайлик // Вестн. НГУ. Информационные технологии, 2014. – Т. 12. – № 4. – С. 23-31.
- 9. Кадочников А.А. Особенности построения геопространственных веб-приложений и сервисов для систем мониторинга состояния окружающей природной среды / А.А. Кадочников // Журнал СФУ. Серия: Техника и технология, 2015. – Т. 8. – № 7. – С. 908-916.
- 10. Малимонов М.И. Использование javascript-библиотек в подсистеме визуализации экологических данных / М.И. Малимонов // Междисциплинарная конференция молодых учёных ФИЦ КНЦ СО РАН, 2020. – 65 с.

*Малимонов Максим Игоревич. Младший научный сотрудник КЦН СО РАН. Основное направление – программирование. SPIN: 7645-6804, malimonov.mi@ksc.krasn.ru, 660036, Красноярск, ул. Академгородок, 50/44.*

*Якубайлик Олег Эдуардович. Кандидат физико-математических наук. Заместитель директора по научной работе ИВМ СО РАН. Основное направление – геоинформационные технологии. SPIN: 7820-4178, oleg@icm.krasn.ru, 660036, Красноярск, ул. Академгородок, 50/44.*

# UDC 004.422.81 DOI:10.25729/ESI.2023.31.3.004

# **Visualization and analysis of meteorological temperature profiler data Maksim I. Malimonov<sup>1</sup> , Oleg E. Yakubailik<sup>2</sup>**

<sup>1</sup>Federal researcher center "Krasnoyarsk scientific center SB RAS",

<sup>2</sup>Institute of computer modeling SB RAS,

Russia, Krasnoyarsk, *malimonov.mi@ksc.krasn.ru*

**Abstract.** The article discusses the software structure of a web application for displaying data from a temperature profiler. Modules for data formation and retrieval are described, which are used to create graphical materials, and examples of constructed graphs are illustrated. Also considered are the tools and libraries that were used to create this web application.

**Keywords:** data visualization, framework, temperature profiler, JavaScript, vue

#### **References**

- 1. Chen J., Zhao C.S., Ma N. [et al.] A parameterization of low visibilities for hazy days in the North China plain. Atmos. Chem. Phys., 2012, no. 12, pp. 4935-4950.
- 2. Lin M., Tao J., Chan C.Y. [et al.] Characterization of regression relationship between recent air quality and visibility changes in megacities at four haze regions of China. Aerosol Air Qual. Res., 2012, no. 12, pp. 1049-1061.
- 3. Luvsan M., Shie R., Purevdorj T. [et al.] The influence of emission sources and meteorological conditions on SO2 pollution in Mongolia. Atmos. Environ, 2012, no. 61, pp. 542-549.
- 4. Zavoruev V.V., Zavorueva E.N., Grubenko N.V. Vliyaniye temperatury i atmosfernogo davleniya na kontsentratsiyu vzveshennykh chastits v prizemnom vozdushnom sloye poselkov Drokino i Minino (Krasnoyarskiy kray) v zimniy period [The influence of temperature and atmospheric pressure on the concentration of suspended particles in the lower atmosphere of the Drokino and Minino settlements (Krasnoyarsk region) in winter]. Tendentsii razvitiya nauki i obrazovaniya [Trends in science and education], 2020, no. 59, pp. 23-27.
- 5. Zaripov R.B. Sistema vizualizatsii meteorologicheskoy informatsii DIANA [DIANA meteorological information visualization system]. Trudy gidrometeorologicheskogo nauchno-issledovatel'skogo tsentra Rossiyskoy Federatsii [Proceedings of the hydrometeorological research center of the Russian Federation], 2014, no. 352, pp. 55-73.
- 6. Kadygrov E.N., Miller E.A., Folomeev V.V. Mikrovolnovyye radiometricheskiye kompleksy dlya monitoringa temperatury pogranichnogo sloya atmosfery [Microwave radiometric complexes for monitoring the temperature of the atmospheric boundary layer]. Mir izmereniy [World of Measurements], 2010, no. 4, pp. 41-45.
- 7. Zhukova V.A., Krasnenko N.P., Pustovalov K.N., Rakov A.S. Analiz temperaturnykh inversiy nizhnego sloya atmosfery po dannym mikrovolnovogo temperaturnogo profilemera MTP-5 v gorode Tomske [Analysis of temperature inversions in the lower atmosphere using data from the MTDP-5 microwave temperature profiler in Tomsk]. Rasprostraneniye radiovoln [Radiowave propagation], 2021, pp. 816-821.
- 8. Kadochnikov A.A., Yakubaylik O.E. Razrabotka programmnykh sredstv sbora i vizualizatsii dannykh nablyudeniy dlya geoportala Instituta vychislitel'nogo modelirovaniya SO RAN [Development of observation data collection and visualization software for the geoportal of the institute of computational modeling SB RAS]. Vestn. NGU. Informatsionnyye tekhnologii [Bulletin of Novosibirsk State University. Information Technologies], 2014, vol. 12, no. 4, pp. 23-31.
- 9. Kadochnikov A.A. Osobennosti postroyeniya geoprostranstvennykh veb-prilozheniy i servisov dlya sistem monitoringa sostoyaniya okruzhayushchey prirodnoy sredy [Features of building geospatial Web applications and services for environmental monitoring systems]. Zhurnal SFU. Seriya: Tekhnika i tekhnologiya [Journal of SFU. Engineering & Technologies], 2015, vol. 8, no. 7, pp. 908-916.
- 10. Malimonov M.I. Ispol'zovaniye JavaScript-bibliotek v podsisteme vizualizatsii ekologicheskikh dannykh [Using JavaScript libraries in the environmental data visualization subsystem]. Mezhdistsiplinarnaya konferentsiya molodykh uchonykh FITS KNTS SO RAN [Interdisciplinary Conference of Young Scientists FIC KNC SB RAS], 2020, 65 p.

*Malimonov Maxim Igorevich. Junior Researcher of the CCC SB RAS. The main direction is programming. SPIN: 7645-6804, malimonov.mi@ksc.krasn.ru, 660036, Krasnoyarsk, st. Akademgorodok, 50/44.*

*Yakubailik Oleg Eduardovich. Candidate of Physical and Mathematical Sciences. Deputy director for scientific work, INM SB RAS. The main direction is geoinformation technologies. SPIN: 7820-4178, oleg@icm.krasn.ru, 660036, Krasnoyarsk, st. Akademgorodok, 50/44.*

*Статья поступила в редакцию 02.06.2023; одобрена после рецензирования 16.08.2023; принята к публикации 18.08.2023.*

*The article was submitted 06/02/2023; approved after reviewing 08/16/2023; accepted for publication 08/18/2023.*